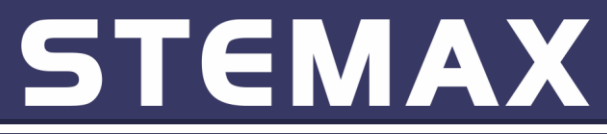

# **НОВЫЕ ФУНКЦИИ В ПО STEMAX ВЕРСИИ 5.6**

# **НОВЫЙ АЛГОРИТМ ОБРАБОТКИ ТРЕВОЖНЫХ СОБЫТИЙ**

В ПО STEMAX версии 5.6 переработан порядок обработки тревожных событий. В карточку объекта в дополнение к команде «Обработать» добавлены команды «Завершить реагирование» и «Подтвержденная тревога».

## **Новый алгоритм обработки тревог с выездом ГБР:**

Нажимая кнопку «Обработать», диспетчер подтверждает начало процесса реагирования на него. Тревожный статус объекта будет сохраняться до выполнения команды «Завершить реагирование», даже если все ШС на объекте восстановились. Текущий статус реагирования отображается в заголовке окна.

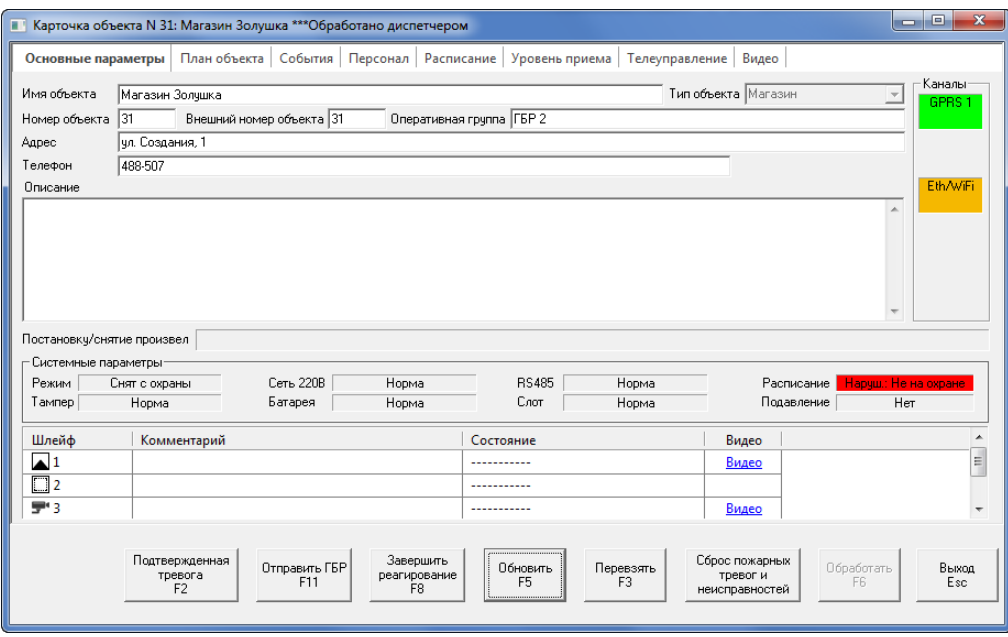

Далее диспетчер может нажать одну из кнопок в карточке объекта:

- 1. «Подтвержденная тревога», если отработку подтвержденных тревог выполняет дежурный офицер (в рамках двухэтапной обработки событий – см. ниже).
- 2. «Отправить ГБР» для отправки группы быстрого реагирования на объект.
- 3. «Завершить реагирование» для отражения результатов реагирования и снятия тревожного состояния объекта.

Для фиксирования результатов реагирования предназначена кнопка «Завершить реагирование» в карточке объекта. Всплывающее окно позволяет добавить сообщение о результатах реагирования в протокол событий, а также подать команду «Ложная тревога» или «Завершить реагирование».

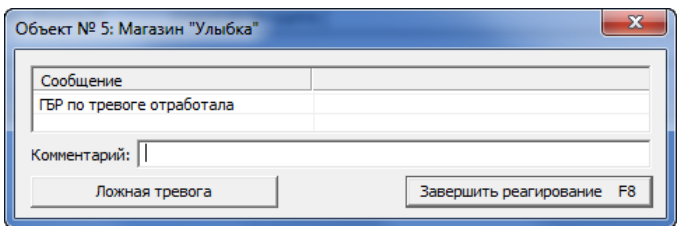

События «Ложная тревога» и «Завершение реагирования» являются обработанными событиями в ленте программы «Монитор», если не применяется двухэтапная обработка событий (см. ниже). При двухэтапной обработке событий команды «Ложная тревога» и «Завершение реагирования»

подаются пользователем с ролью Дежурным офицером и должны быть обработаны диспетчером (чтобы диспетчер подтвердил, что по тревоге приняты все необходимые меры).

### **Новый алгоритм обработки тревог в одно действие:**

Порядок обработки тревожных событий в ПО STEMAX разработан так, чтобы гибко подстраиваться под индивидуальные особенности работы каждого охранного предприятия. Если обработка тревоги охранным предприятием не включает отправку ГБР через ПО STEMAX, то для подтверждения реагирования на тревогу диспетчеру достаточно подать команду «Завершить реагирование».

Время завершения реагирования фиксируется в программе «Администратор», что позволяет контролировать своевременность принятия мер диспетчером.

#### **Настройка окна «События обработки»**

Окно с вводом сообщений обработки, открывающееся при нажатии кнопок «Обработать», «Подтвержденная тревога» и «Завершить реагирование», можно скрыть с помощью флагов в настройках программ «Администратор» и «Монитор» (на вкладке «Объекты»).

Если флаг отсутствует, то событие будет формироваться сразу по нажатию соответствующей кнопки в карточке объекта или горячей клавиши.

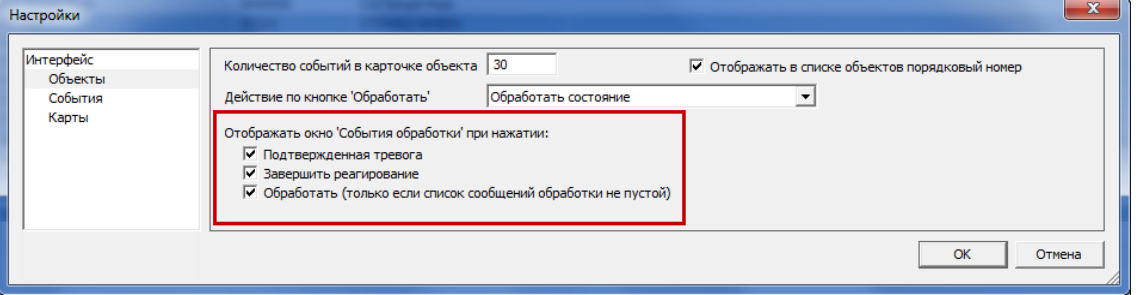

#### **Автозавершение ожидания реагирования**

Если после тревоги объект был снят с охраны или прекращено подавление связи, то тревожный статус будет снят с объекта автоматически. Автозавершение не распространяется на тревоги, обработанные диспетчером, и на объекты, по которым сформировано несколько тревожных событий.

#### **Поддержана двухэтапная обработка событий**

Если реагирование на тревоги охранным предприятием выполняется в 2 этапа (например, звонки клиентов принимает центр охраны, а отработку подтвержденных тревог выполняет дежурный офицер), то порядок обработки событий будет включать в себя следующие действия:

- 1) После получения тревожного события диспетчер центра охраны подает из карточки объекта команду «Обработать». Обрабатывая событие, диспетчер подтверждает, что тревога взята в работу. После этого звуковое оповещение о тревоге будет прекращено, кнопка «Обработать» в карточке объекта будет заблокирована и статус объекта изменится с «Ожидание реагирования» на «Обработано диспетчером».
- 2) Если тревога подтверждается, то диспетчер подает из карточки объекта команду «Подтвержденная тревога». Если тревога ложная, то диспетчер подает из карточки объекта команду «Завершить реагирование».
- 3) После выполнения команды «Подтвержденная тревога» статус объекта изменится на «Подтвержденная тревога \*\*\*Обработано диспетчером», событие «Подтвержденная тревога» появится в протоколе событий пользователя, которому назначена в ПО STEMAX роль «Дежурный офицер» (см. ниже).

#### **Добавлена роль пользователя Дежурный офицер**

Создан новый типовой набор прав, назначаемых пользователям в соответствии с ролью в системе мониторинга – Дежурный офицер. Пользователь с ролью Дежурный офицер получает право на наблюдение и выполнение команд Обработать, Отправить ГБР, Отбой ГБР и Ложная тревога.

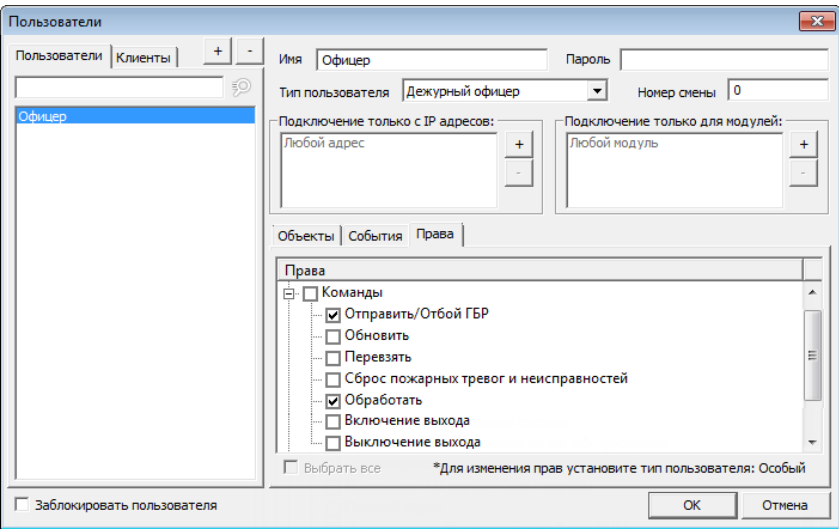

## **ИНТЕГРАЦИЯ С СИСТЕМАМИ ВИДЕОНАБЛЮДЕНИЯ**

ПО STEMAX версии 5.3 по умолчанию было настроено на работу только с оборудованием для видеонаблюдения Polyvision.

В новой версии поддержана интеграция со сторонними системами видеонаблюдения. Например, с системой [Ivideon](https://ru.ivideon.com/) и [ПО «Линия»](https://devline.ru/). При регистрации видеокамеры или видеорегистратора в карточке объекта (программа «Администратор») выберите тип подключения камеры «Просмотр внешней программой» и заполните соответствующий набор параметров. При тревоге на объекте автоматически будет запущен исполнительный файл внешней программы, путь к которой указан в карточке видеокамеры, трансляция видео с камер начнется автоматически и завершится через заданное время.

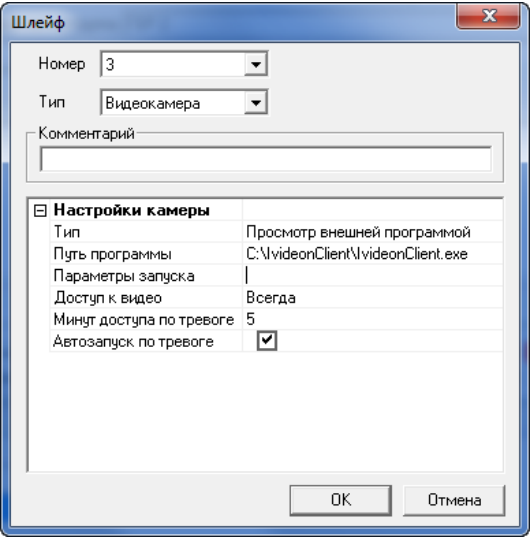

Поддержана интеграция с облачным сервисами cloud.dean.ru и [xmeye.net](https://xmeye.net/index). Аналогично, при тревоге на объекте трансляция видео с камер начнется автоматически и завершится через заданное время.

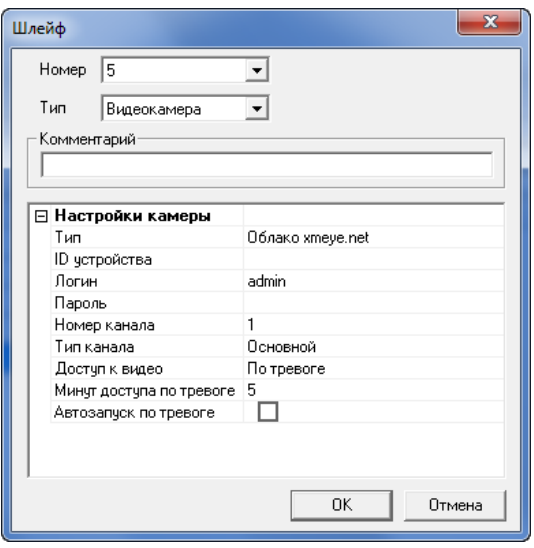

# **АВТОМАТИЧЕСКОЕ ПЕРЕКЛЮЧЕНИЕ МЕЖДУ ОСНОВНЫМ И РЕЗЕРВНЫМ СЕРВЕРОМ**

При использовании функции резервирования в новой версии ПО STEMAX для программ «Администратор» и «Монитор» предусмотрен автоматический переход на работу с резервным сервером в случае отказа основного. Переход выполняется быстро и незаметно для пользователя. Данные для подключения к основному и резервному серверам вводятся в оке авторизации.

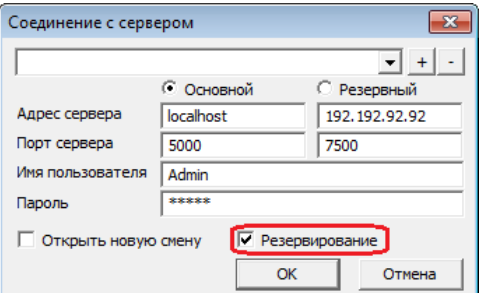

Наименование сервера, к которому выполнено подключение в данный момент, отображается в строке состояния программы.

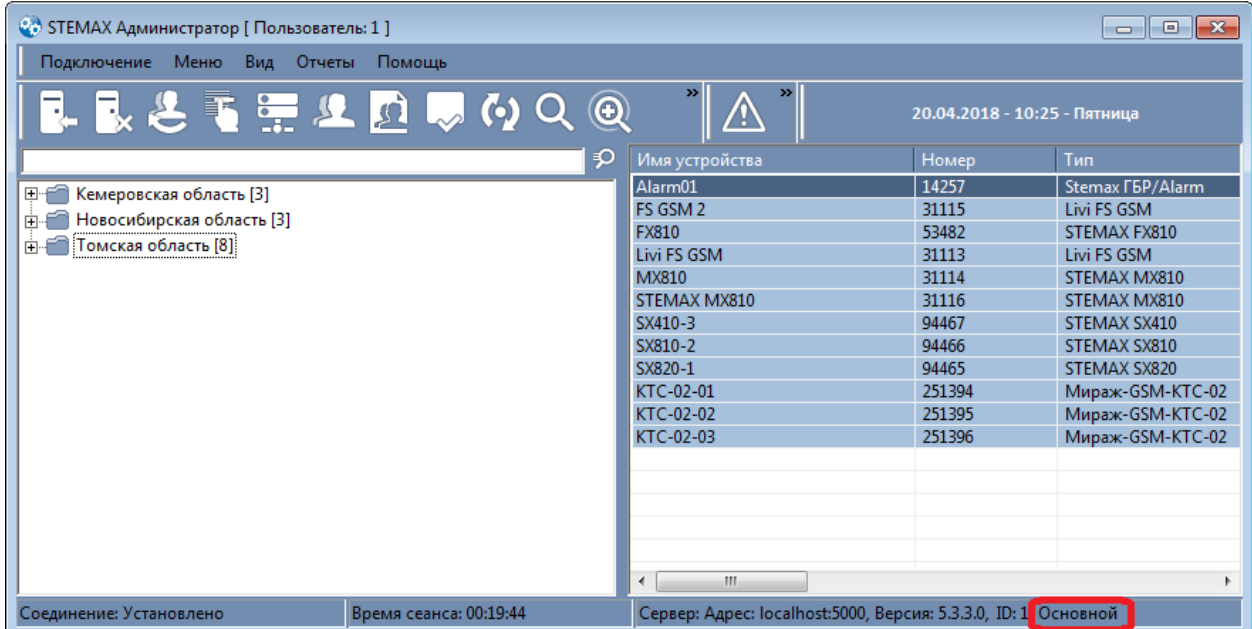

## **ВОЗМОЖНОСТЬ СКРЫТЬ АДРЕС И ПОРТ СЕРВЕРА STEMAX**

В целях безопасности в новой версии ПО STEMAX добавлена возможность скрыть адрес и порт сервера STEMAX от пользователя программных модулей «Администратор» и «Монитор». Для подключения будут использованы сохраненные ранее данные, от пользователя потребуется ввести только логин и пароль.

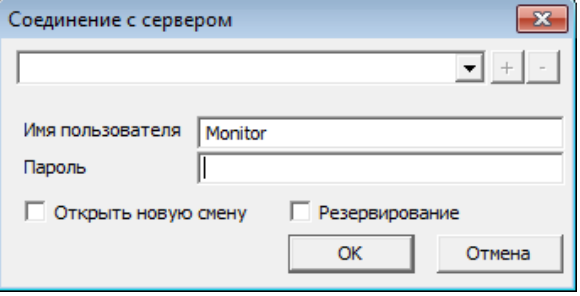

Для скрытия адреса и порта сервера в настройках программы предусмотрен соответствующий флаг (на вкладке «Интерфейс»).

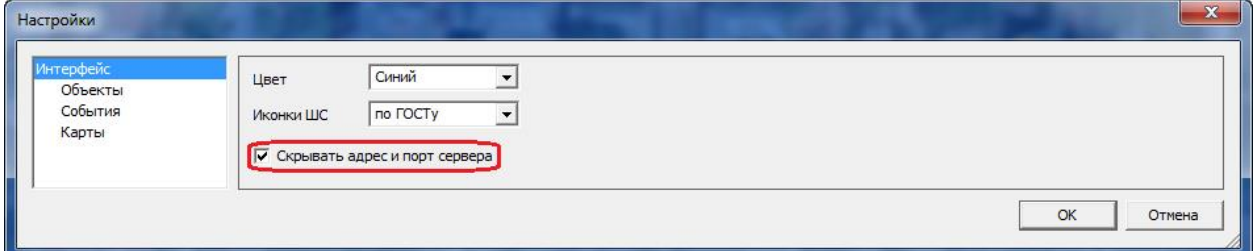

# **ИНТЕГРАЦИЯ С СИСТЕМОЙ LIVICOM**

[Система Livicom](http://livicom.ru/) предназначена для удаленного управления системами домашней сигнализации и автоматики. В ПО STEMAX версии 5.6 реализована возможность интеграции с платформой Livicom на программном уровне и на уровне приема событий непосредственно от хабов Livi [Smart](https://livicom.ru/smarthub) Hub / [Livi](https://livicom.ru/smarthub2g) [Smart](https://livicom.ru/smarthub2g) Hub 2G.

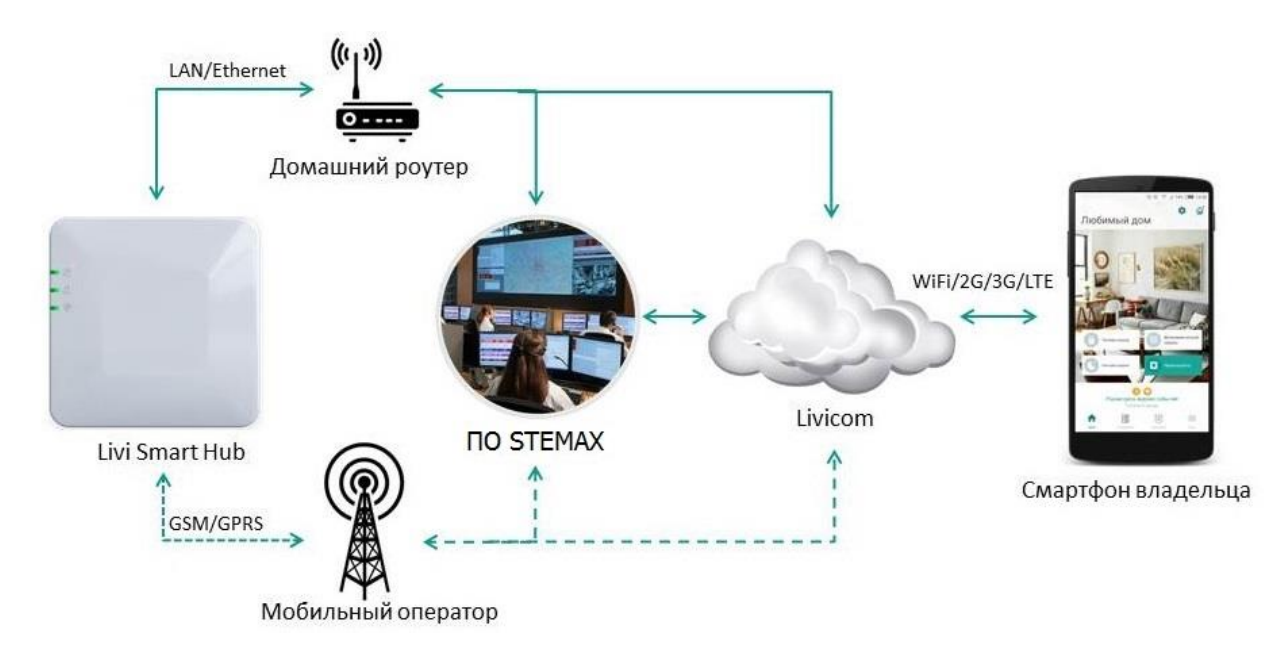

Карточки объектов Livicom создаются автоматически при подключении умного дома к пульту охранного предприятия. При отключении объекта Livicom от пульта охранного предприятия, карточка объекта автоматически деактивируется.

## **ИЗМЕНЕННОЕ ДЕРЕВО ОБЪЕКТОВ**

### **Реализована многоуровневая иерархия групп**

В новой версии ПО STEMAX реализована многоуровневая вложенность подгрупп в дереве объектов и добавлена возможность развернуть/свернуть все группы по нажатию клавиши F12.

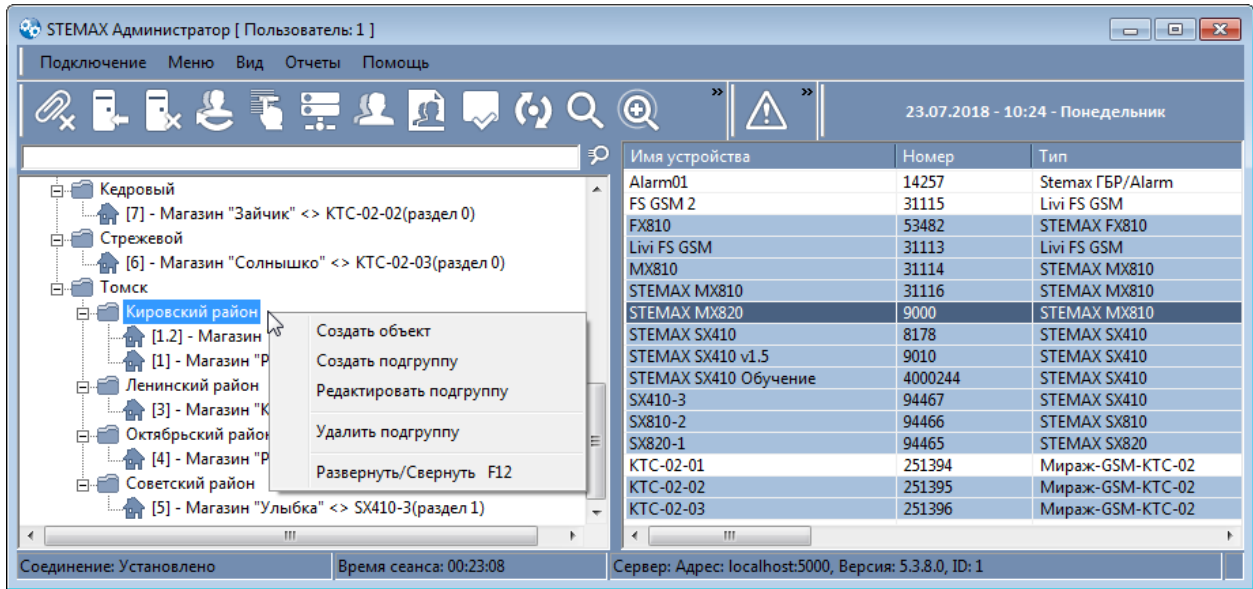

#### **Возможность «перетаскивания» объекта между группами**

В поле объектов добавлена возможность перемещать объекты из группы в группу, просто перетаскивая их на новое место мышкой.

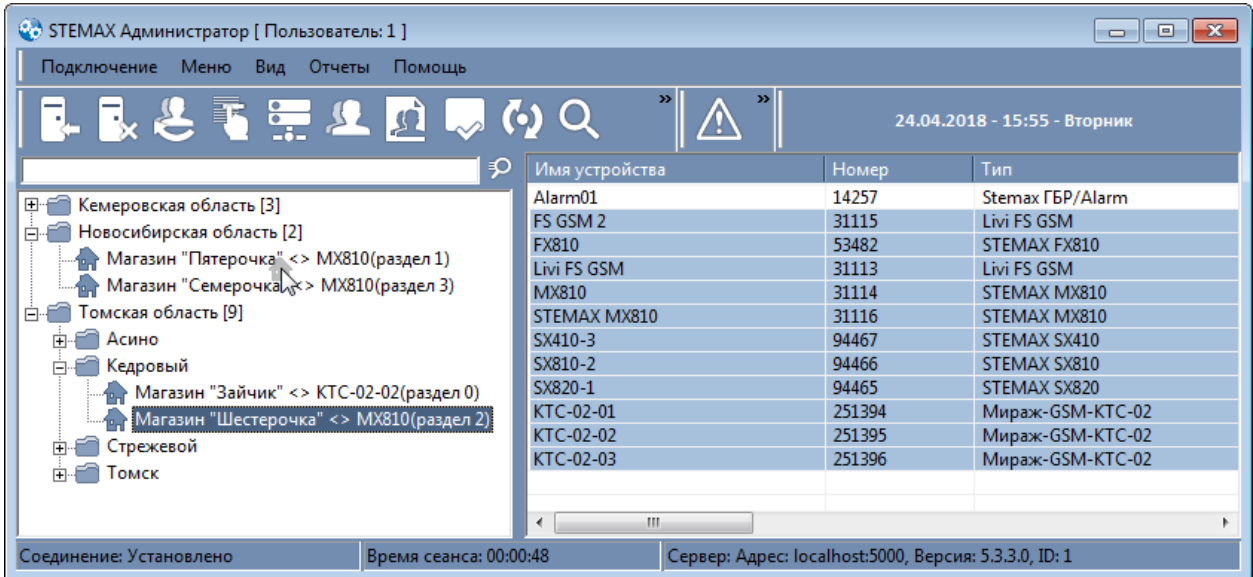

Если обслуживающему персоналу настроен доступ к группе объектов, то при перемещении объекта в новую группу доступ к нему будет автоматически разрешен для обслуживающего персонала новой группы и запрещен для обслуживающего персонала предыдущей группы.

## **Улучшен быстрый поиск объектов**

Улучшена система быстрого поиска в дереве объектов. В новой версии ПО STEMAX отбор выполняется с учетом адреса, если он заполнен в карточке объекта, и с учетом чисел в именах объектов.

При вводе символов в строке быстрого поиска обновление дерева объектов сделано отложенным (не чаще 1 раза в секунду), чтобы избежать залипаний ввода при большом числе объектов.

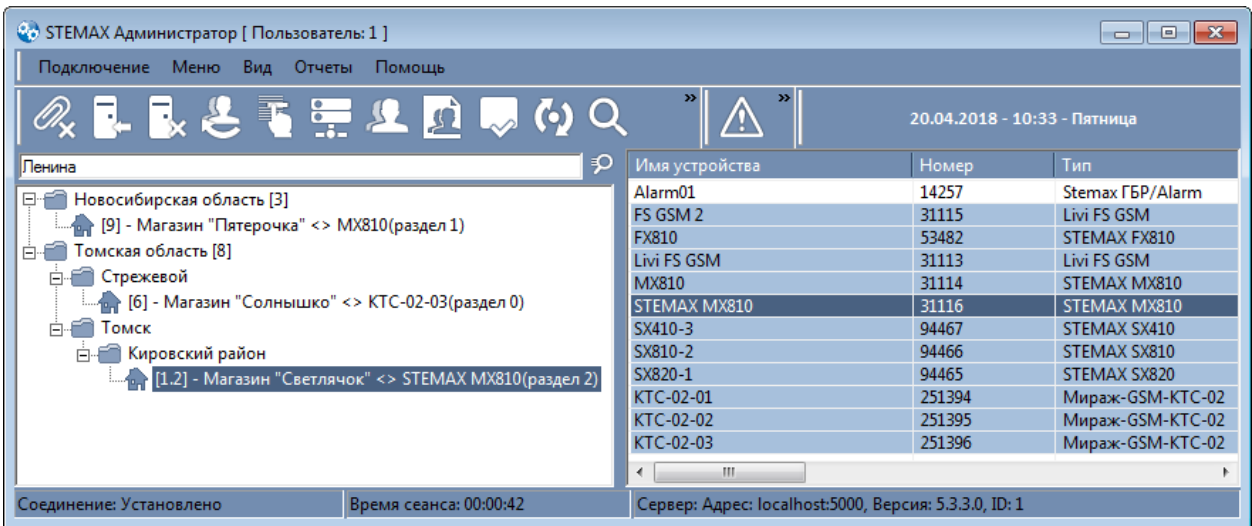

## **Сортировка объектов по алфавиту**

Теперь в ПО STEMAX сортировка в дереве объектов может выполняться не только по порядковому номеру объекта, но и по его наименованию. Для изменения порядка сортировки объектов в настройках программы «Администратор» или «Монитор» снимите флаг «Отображать в списке объектов порядковый номер» (на вкладке «Объекты»).

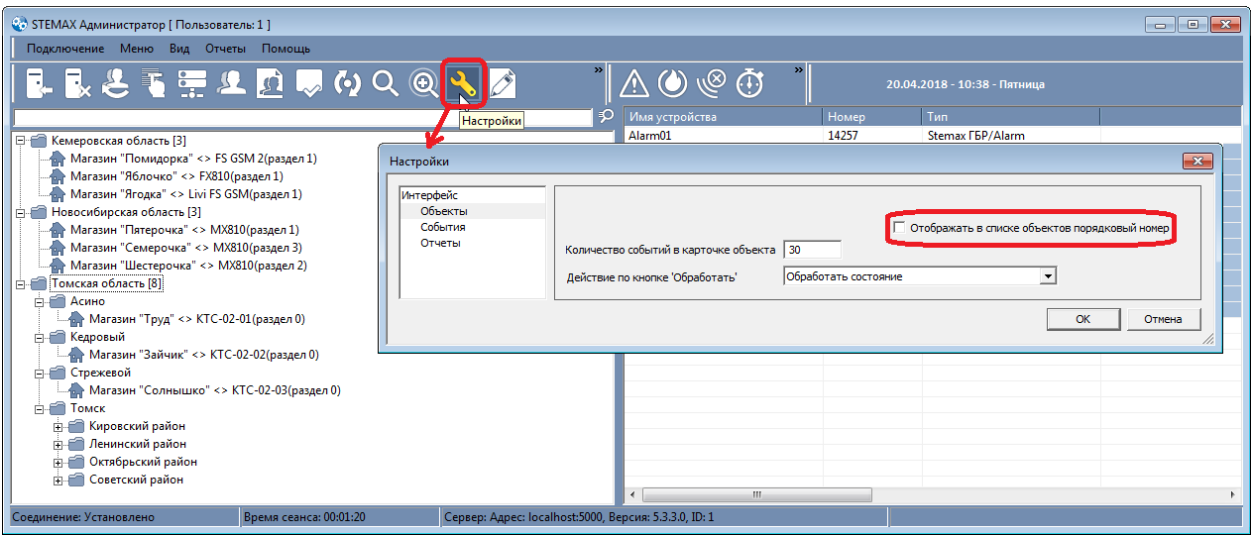

## **ГЕОЛОКАЦИОННЫЙ СЕРВИС**

В ПО STEMAX 5.3 геолокационный сервис входил только в программный модуль «Монитор», позволяя диспетчеру видеть положение мобильных и стационарных объектов на карте в режиме реального времени. В качестве картографической основы сервиса служила карта OpenStreetMap.

В ПО STEMAX 5.6 геолокационный сервис добавлен в программный модуль «Администратор», позволяя администратору указать местоположение стационарных объектов мониторинга, измерить длину и площадь произвольно заданных маршрутов и областей на карте.

Теперь в геолокационном сервисе предоставляется выбор картографической основы: карты OpenStreetMap, карты Google или Google Гибрид.

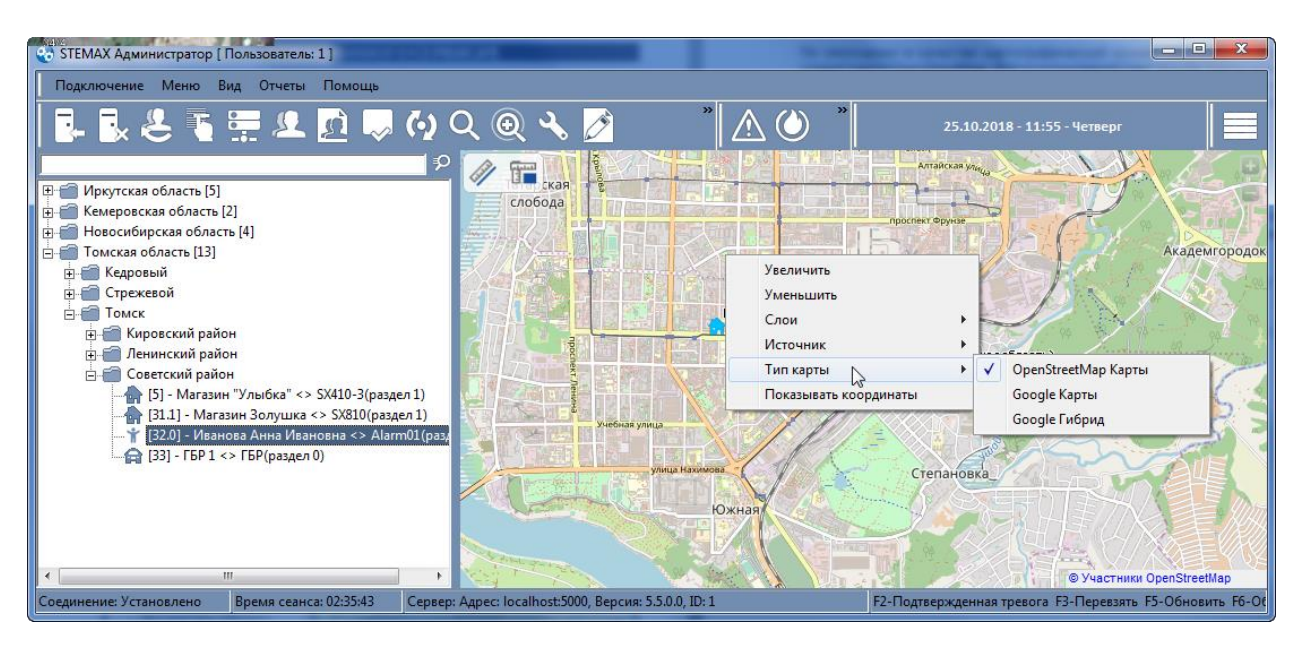

Добавлена возможность открытия нескольких карт с размещением их на отдельных вкладках. Введен режим группировки иконок близлежащих объектов при изменении масштаба карты.

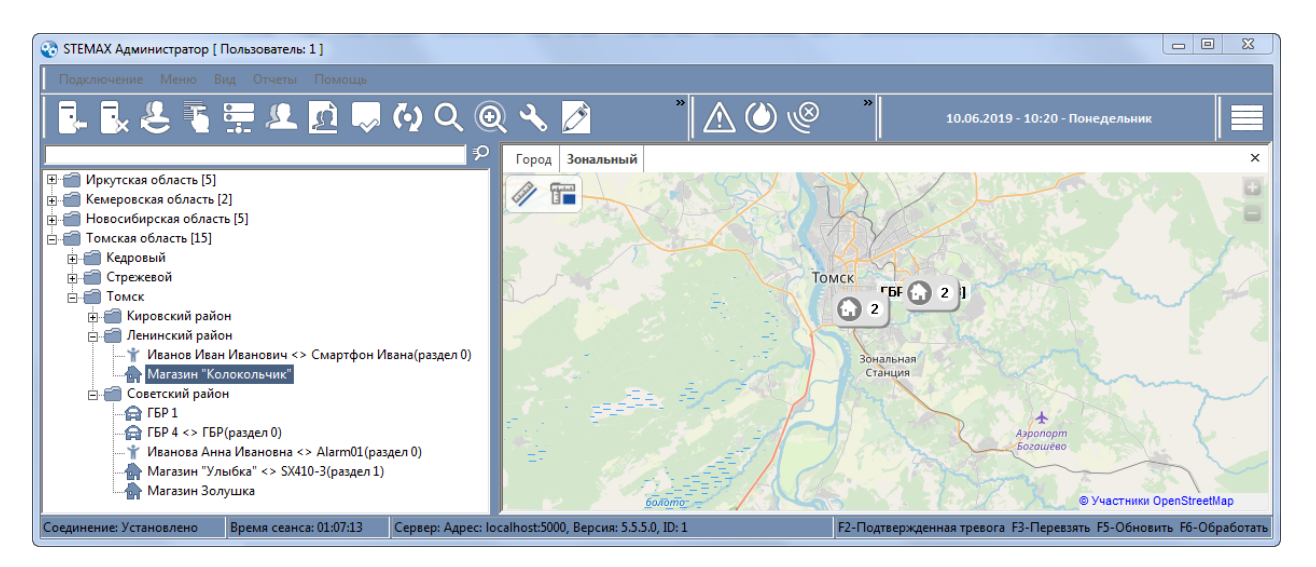

Разработана **панель вызовов**, на которой отображается список групп быстрого реагирования, отправленных на тревожные объекты. Поддержано отображение цветом состояний мобильных объектов (ГБР).

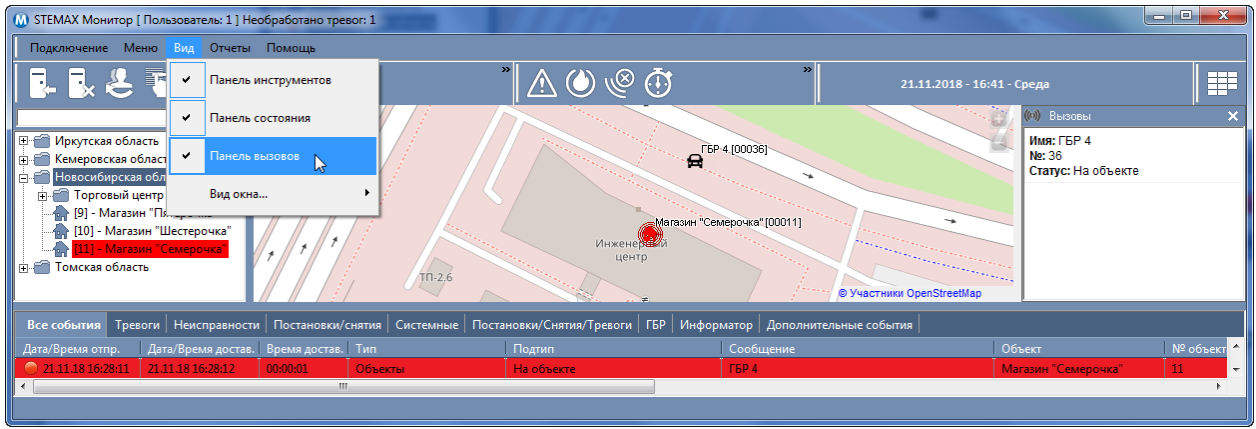

## **РАБОТА С ГБР**

#### **Поддержана работа с «виртуальными» ГБР**

Если у ГБР нет планшета с установленной программой STEMAX ГБР, то для отражения работы данной группы в ПО STEMAX можно создать мобильный объект, не связанный с приемнопередающими устройствами . Действия по реагированию, выполняемые такой ГБР, могут фиксироваться в карточке объекта диспетчером с целью их отображения в отчетах.

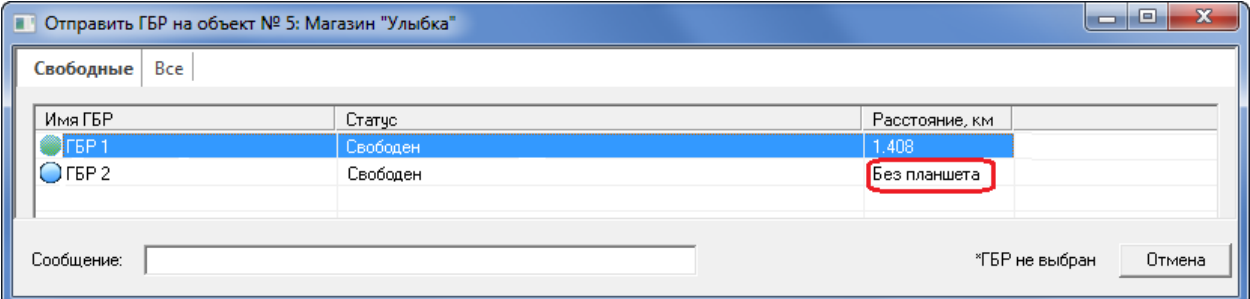

## **В списке событий добавлена информация об адресе объекта и ГБР**

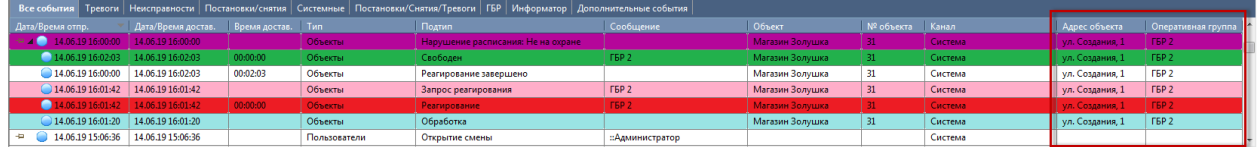

В ленте событий программ «Монитор», в протоколе событий программы «Администратор», и в карточках объектов на вкладке «События» добавлены столбцы «Адрес объекта» и «Оперативная группа».

## **Кнопка «Отправить ГБР» видима по умолчанию**

В карточке объекта в программе *Монитор* кнопка «Отправить ГБР» теперь по умолчанию видима. Для того чтобы ее скрыть, уберите соответствующий флаг в программе Администратор.

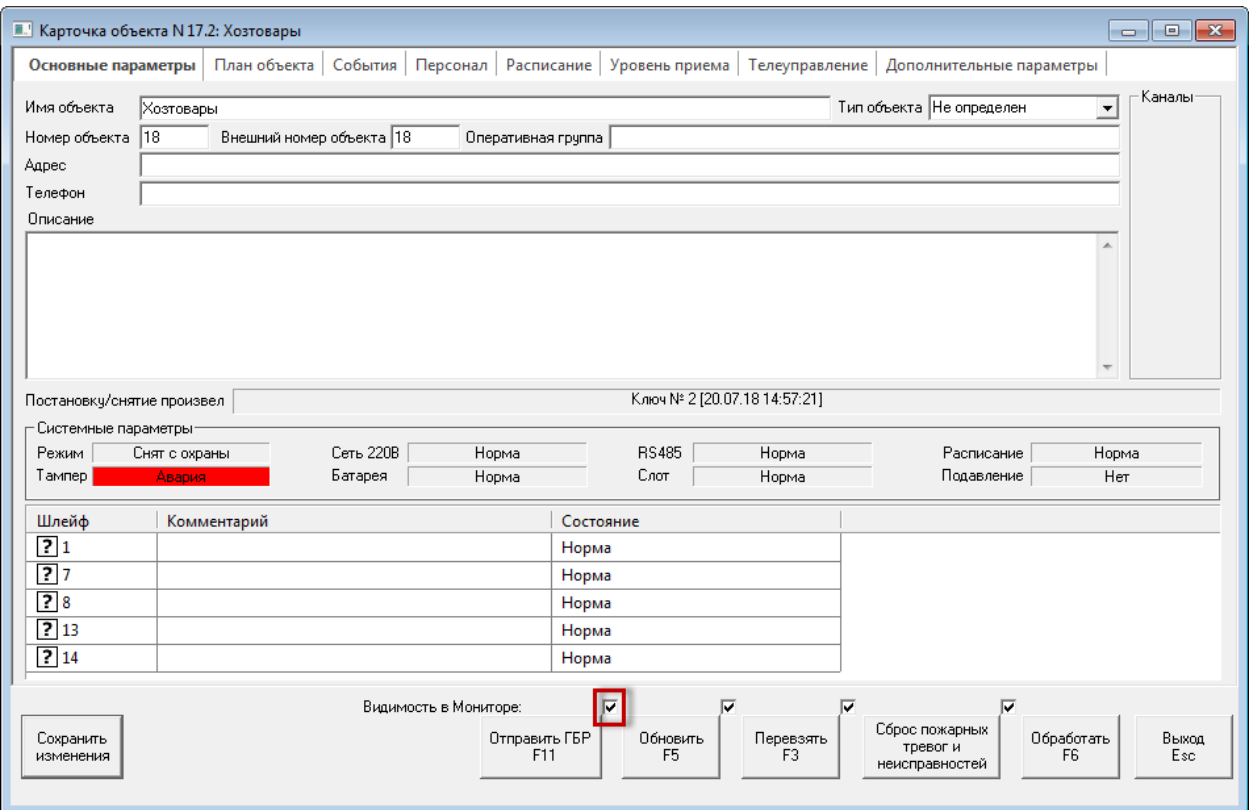

#### **Учет времени отправки событий с планшета ГБР**

В ленте событий программ «Монитор», в протоколе событий программы «Администратор» и в карточках объектов на вкладке «События» для событий, отправленных с планшетов ГБР, выводится время отправки события и время его доставки на сервер STEMAX.

## **ПОДДЕРЖКА НОВЫХ КОНТРОЛЛЕРОВ**

## **Поддержка новых контроллеров охранно-пожарного мониторинга STEMAX MX820, ППКОП STEMAX серии FX и датчика дыма Livi FS GSM**

ПО STEMAX версии 5.6 обеспечивает корректную работу новых устройств, разработанных ООО «НПП «Стелс» в соответствии с требованиями ГОСТ Р 53325-2012: контроллеров охраннопожарного мониторинга [STEMAX](http://nppstels.ru/products/kontrollery-stemax/stemax-mx820/) MX820, приборов приемно-контрольных охранно-пожарных [STEMAX FX210](http://nppstels.ru/products/kontrollery-stemax/stemax-fx210/) и [STEMAX FX410](http://nppstels.ru/products/kontrollery-stemax/stemax-fx410/), а также автономных датчиков дыма [Livi FS GSM.](http://nppstels.ru/products/ustroystva-radiosistemy-livi/avtonomnyy-datchik-dyma-livi-fs-gsm/)

## **ПОДДЕРЖКА ФУНКЦИИ КОНТРОЛЯ БАЛАНСА SIM-КАРТ КОНТРОЛЛЕРА**

В новых версиях «прошивок» контроллеров STEMAX реализована функция контроля баланса SIMкарт, установленных в контроллер. Для ее поддержки в ПО STEMAX добавлены:

- новые события «Состояние баланса SIM1/SIM2», «Баланс SIM1/SIM2 ниже критического. Пополнить баланс» и «Баланс SIM1/SIM2 в норме».
- новые поля в карточке объекта «Баланс SIM1» и «Баланс SIM2». Поля подсвечиваются красным при снижении баланса ниже уровня, записанного в контроллер в качестве порогового с помощью программы Конфигуратор Профессионал.

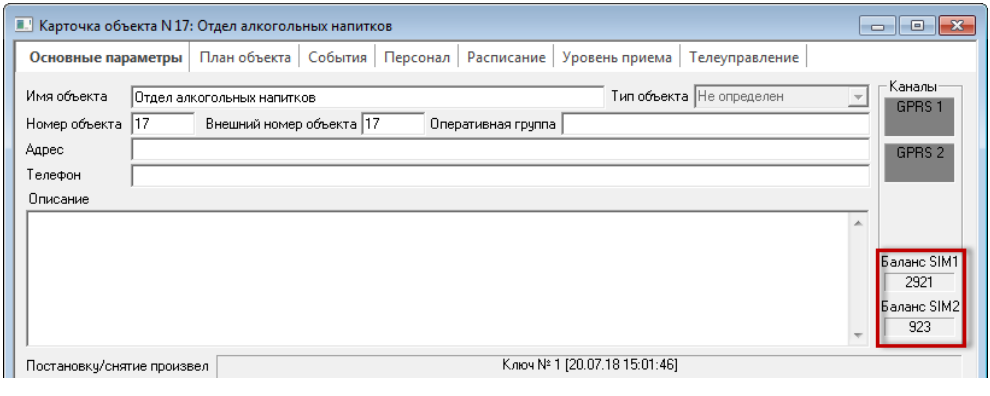

# **ИНТЕГРАЦИЯ ПО CONTACT ID**

## **Поддержка передачи событий от ВОРС Стрелец по Contact ID**

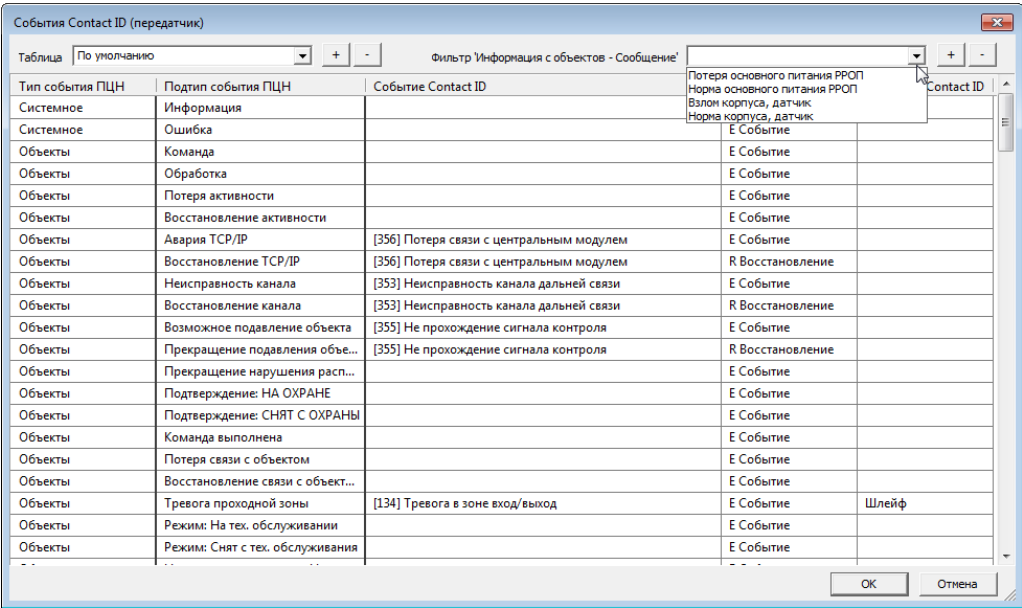

Для улучшения интеграции с ВОРС «Стрелец» по протоколу Contact ID в таблицу «События Contact ID (передатчик)» добавлен фильтр «Информация с объектов – Сообщение».

### **Возможность контроля получения событий по Contact ID**

Контроль получения событий и тестов от сторонней системы по протоколу Contact ID теперь можно выполнять визуально в карточке объекта.

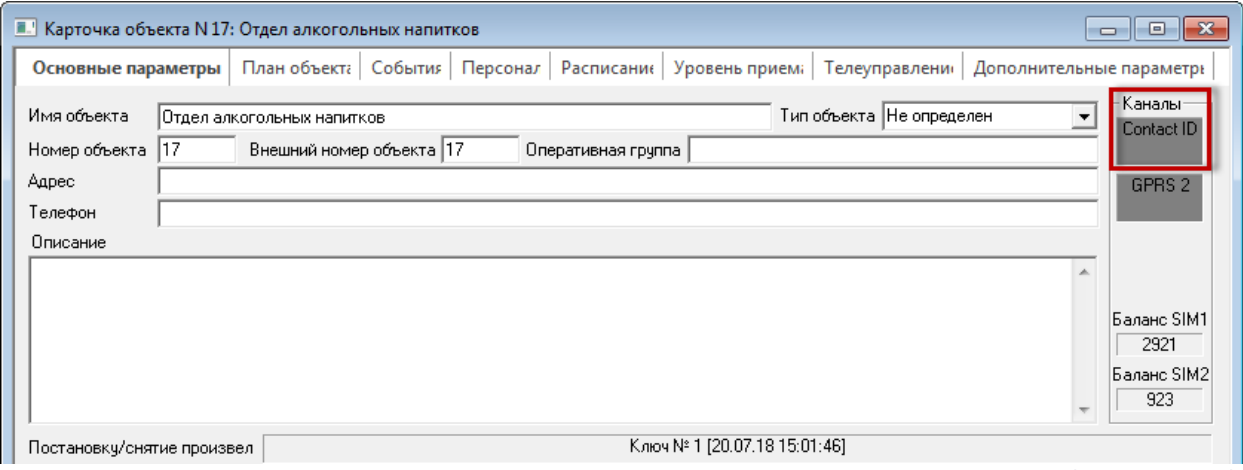

Для изменения индикатора GPRS 1 на Contact ID в карточке объекта перейдите на вкладку «Дополнительные параметры» и для канала GPRS 1 в качестве типа источника выберете Contact ID.

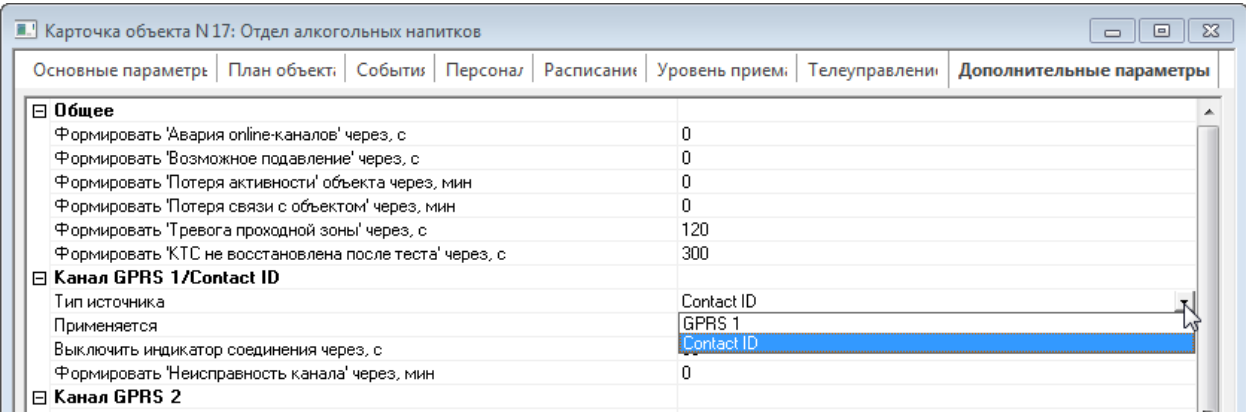

#### **Новые события в таблице События Contact ID (передатчик)**

В таблицу "События Contact ID (передатчик)" добавлена детализация событий "Норма": "Снят, готов к постановке", "На охране, норма", "Снят с охраны", "Норма, технол. ШС".

## **ДЕТАЛИЗАЦИЯ СОБЫТИЙ**

В соответствии с пожеланиями пользователей тревожные события в новой версии ПО STEMAX детализируются в зависимости от сработавшего шлейфа сигнализации или радиоустройства. Например: "Тревога - Вход", "Тревога - Периметр", "Тревога - Объем", "Тревога - Пожар", "Тревога - Нападение", "Тревога - Технологическая", "Тревога - Штора", "Тревога - Разбитие".

Добавлена информация о номере выхода управления для событий: "Неисправность линии управления (короткое замыкание)", "Неисправность линии управления (обрыв)", "Линия управления в норме". В дополнение к событию "Ошибок обращения к базе данных: x", добавлено событие "Нет подключения к базе данных, ошибок: x".

Реализован вывод следующих событий в карточку объекта: "Подтверждение: НА ОХРАНЕ", "Подтверждение: СНЯТ С ОХРАНЫ", "Команда, Команда выполнена", "Телеметрия - Включение входа", "Телеметрия - Выключение входа"

## **ПОДДЕРЖКА ФУНКЦИОНАЛЬНЫХ КЛАВИШ**

В программных модулях ПО STEMAX добавлена поддержка следующих функциональных клавиш:

- F1 открыть сведения о программе,
- F2 подтвержденная тревога,
- F3 перевзять объект на охрану,
- F5 обновить,
- F6 обработать событие,
- F8 ложная тревога,
- F9 открыть карточку объекта,
- F10 переход в главное меню,
- F11 отправить ГБР / отбой ГБР,
- F12 развернуть/свернуть дерево объектов,
- Alt+F4 (Alt+X) выход из программы.

Информация о «горячих» клавишах выведена на панель состояния программных модулей «Администратор» и «Монитор».

## **ПОДДЕРЖКА ВЕРСИИ POSTGRE SQL 9.5**

ПО STEMAX версии 5.3 по умолчанию было настроено на работу с СУБД Postgre SQL 8.3 и Postgre SQL 9.3. В новой версии добавлена поддержка версии Postgre SQL 9.5.

# **ИЗМЕНЕНИЯ В ПРОГРАММНЫХ МОДУЛЯХ**

## **СЕРВЕР**

#### **Оптимизация работы программных модулей с сервером**

Оптимизирована работа клиентских приложений с сервером STEMAX для сильнонагруженных серверов (более 10 тысяч объектов).

### **Расширен лог сервера**

В новой версии ПО STEMAX расширен лог сервера:

- добавлена возможность конфигурировать уровень лога отдельно для каждого типа событий в \*.ini файле.
- в лог выведены байты, поступающие на вход Contact ID приемника, для диагностики интеграции со сторонними системами.
- информация об обращениях клиентских приложений к серверу выводится в лог более подробно.

В настройках сервера добавлен параметр "Порт" в разделе "База данных".

## **АДМИНИСТРАТОР**

### **Введен дополнительный фильтр в карточке объекта**

Для ускорения загрузки карточки объекта список событий по объекту теперь запрашивается с сервера программами «Администратор» и «Монитор», только когда пользователь откроет вкладку «События».

По умолчанию запрашивается 100 последних событий по объекту. Для загрузки большего количества событий введено контекстное меню «Запрос событий, шт.» с вариантами 100,200,300,500,1000,2000.

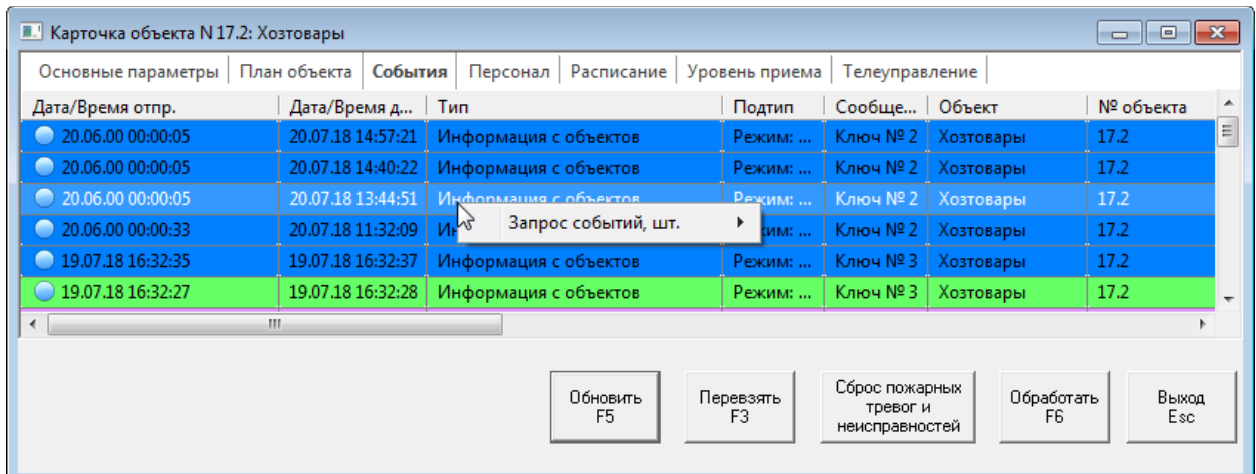

### **Обновлен диалог выбора объектов в протоколе событий**

В протокол событий программы «Администратор» добавлен стандартный диалог выбора объектов с новыми функциями: многоуровневая вложенность подгрупп, фильтр типа объекта, строка поиска. В новой версии ПО STEMAX стандартный диалог выбора объектов позволяет отобрать до 50 объектов (а не 1, как ранее).

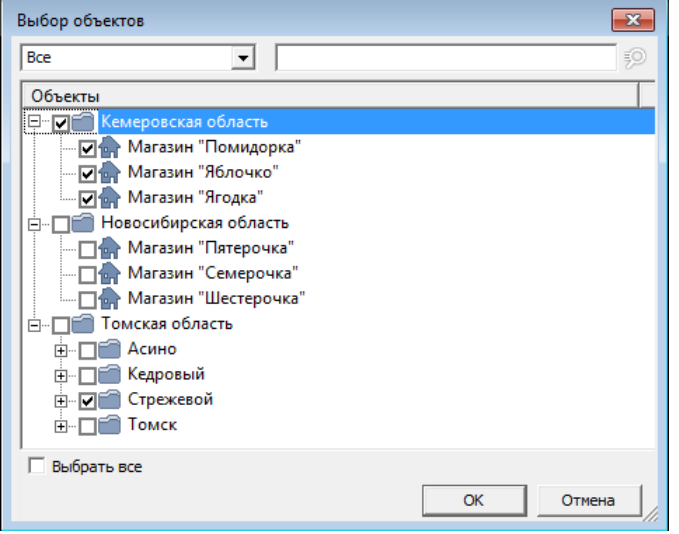

## **План объекта**

В карточке объекта на вкладке «План объекта» после установки графических материалов и размещения на них значков датчиков ранее следовало нажать кнопку Сохранить **на панели инструментов вкладки**, чтобы сохранить эти изменения.

В новой версии ПО STEMAX кнопка Сохранить убрана с панели инструментов вкладки, сохранение изменений выполняется с помощью кнопки Сохранить изменения на панели команд карточки объекта (по аналогии с другими вкладками карточки).

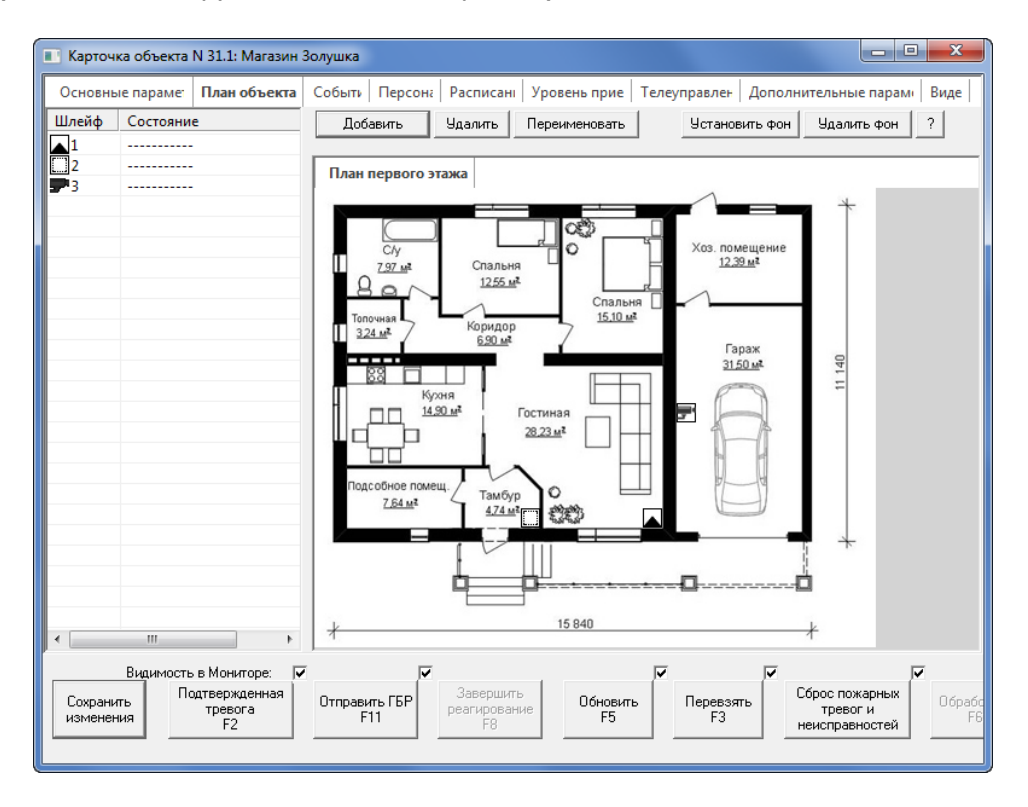

### **Упрощена работа с карточками обслуживающего персонала**

В набор стандартных прав для пользователя в роли «Администратор» добавлены следующие права:

- создание обслуживающего персонала,
- изменение свойств обслуживающего персонала,
- удаление обслуживающего персонала.

Реализована автоматическая настройка доступа к объектам при создании и перемещении карточек обслуживающего персонала (на основании однородности настроек в группе/подгруппе).

При изменении номера объекта настройки доступа для обслуживающего персонала теперь сохраняются. При удалении объекта – настройки доступа удаляются.

### **Добавлены фильтры и поиск в список объектов в карточке пользователя**

Упрощена работа с деревом объектов при назначении прав доступа пользователям. Фильтр позволяет быстро отобрать все отмеченные объекты, все не отмеченные, объекты определенного типа и т.д. Для выбора определенного объекта воспользуйтесь поиском по номеру или названию, просто введя искомое сочетание символов в поле поиска.

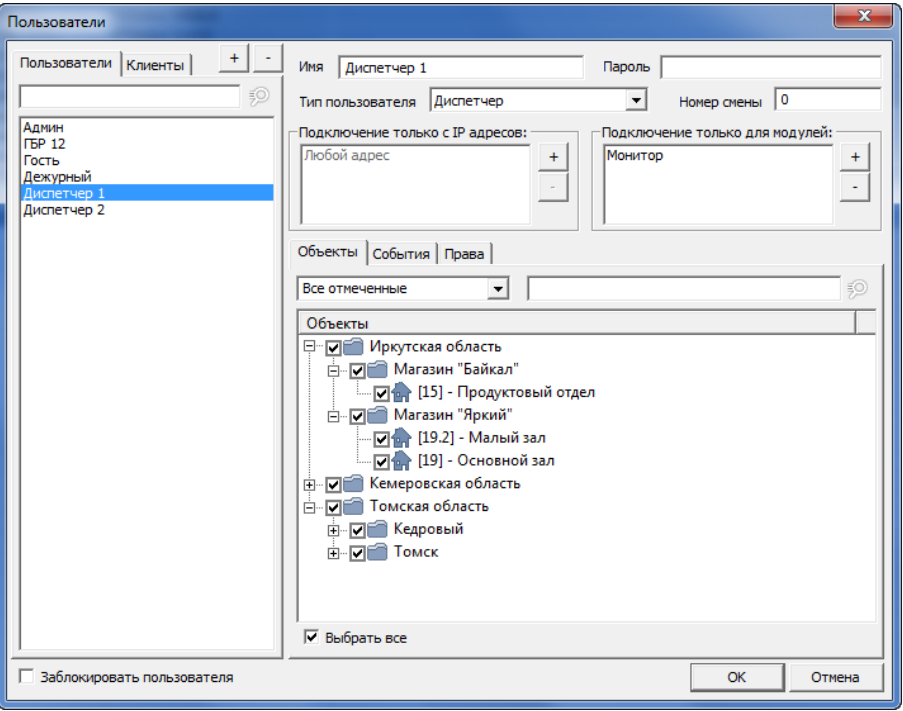

### **Фильтр событий активирован для пользователей с ролью Клиенты ЛК/Stemax mobile**

Для пользователей, которым назначена роль «Клиенты ЛК/Stemax mobile», по умолчанию активируется фильтр событий, чтобы они получали уведомления только о тревожных событиях и о состоянии оборудования на объекте. При необходимости администратор ПО STEMAX может отредактировать фильтр событий для конкретного пользователя. Введен запрет на отключение событий, необходимых для работы мобильный приложений: Команда выполнена, Постановка заблокирована, Постановка разблокирована, Режим: НА ОХРАНЕ, Режим: СНЯТ С ОХРАНЫ, Включение выхода, Выключение выхода.

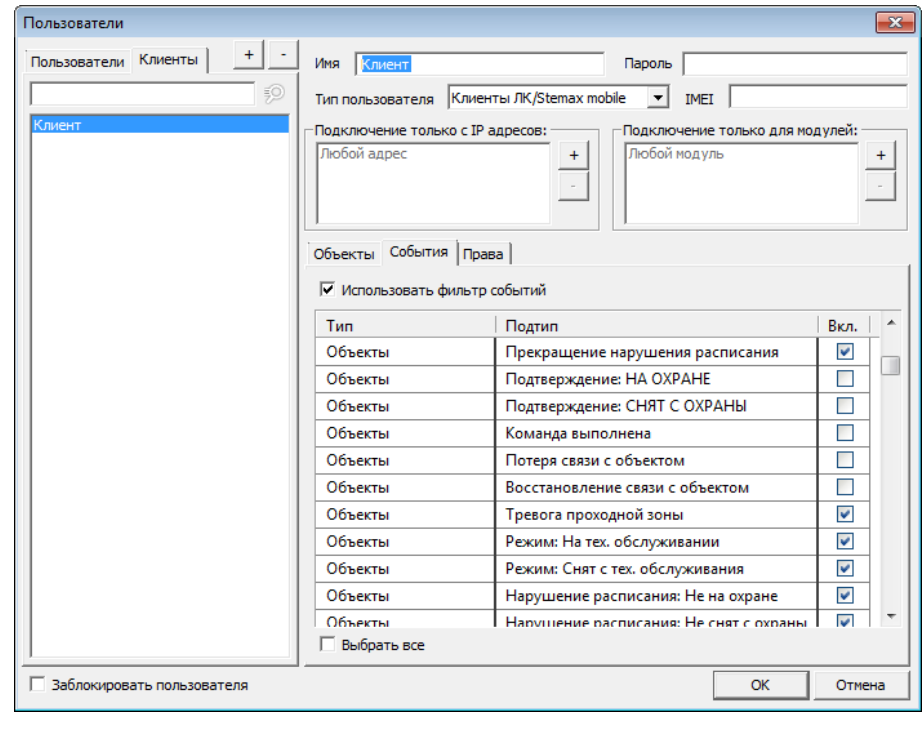

**МОНИТОР**

**Изменение в отображении групп в поле объектов**

| e<br><b>M</b> STEMAX Монитор [ Пользователь: 1 ]<br>$\Box$ |                                                       |                              |                                  |
|------------------------------------------------------------|-------------------------------------------------------|------------------------------|----------------------------------|
| Подключение Меню Вид Отчеты Помощь                         |                                                       |                              |                                  |
| ■■と重量のQ@↓                                                  | $\rightarrow$<br>$\rightarrow$<br>/!`                 | 20.11.2018 - 15:53 - Вторник | 对                                |
| ာ<br>Иркутская область<br>田子门<br>Кемеровская область<br>Ŧ  | Торговый<br>9<br>центр                                | 10                           | 11                               |
| Новосибирская область<br>由<br>Томская область<br>Ėŀ        |                                                       |                              |                                  |
|                                                            |                                                       |                              |                                  |
| Соединение: Установлено<br>Время сеанса: 00:11:08          | Сервер: Адрес: localhost:5000, Версия: 5.5.0.2, ID: 1 |                              | <b>F2-Подтвержденная тревога</b> |

Рис. 0.1. Отображение состояния объектов в поле объектов

Уголок группы в «шахматке» объектов увеличен в размере. Изменена схема окрашивания карточек групп: если часть объектов в группе находится на охране, а часть сняты с охраны, то карточка группы становится двухцветной (синей и зеленой).

## **Изменение дизайна текста на шахматке объектов**

Отображение текста объекта и подгруппы на шахматке объектов приведено к единому виду: белый цвет текста применяется автоматически, если фон оказался темным, белая тень шрифта более не используется.

### **Защита от повторных событий обработки**

Введена защита от повторных событий обработки: кнопка «Обработать» становится неактивной для обработанного объекта.

## **Группировка событий реагирования**

События, относящиеся к реагированию по одному тревожному событию, теперь группируются в ленте событий. Группировка введена для того, чтобы лента оставалась наглядной для диспетчера.

Для разворачивания группы событий нажмите на кнопку  $\triangleright$ , для сворачивания -  $\blacktriangleleft$ 

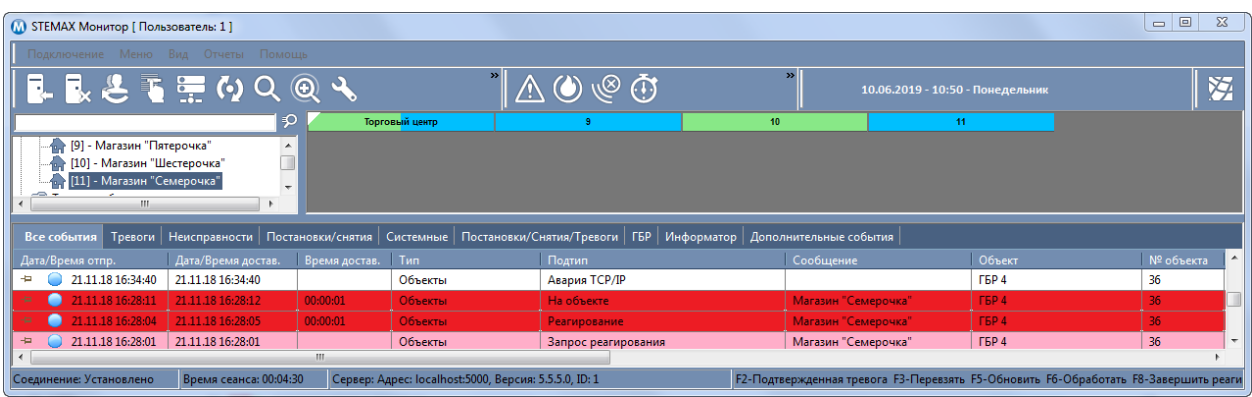

Если вы хотите отменить группировку, то в настройках программы «Монитор» на вкладку события уберите флаг "Группировать события реагирования по тревоге в ленте".

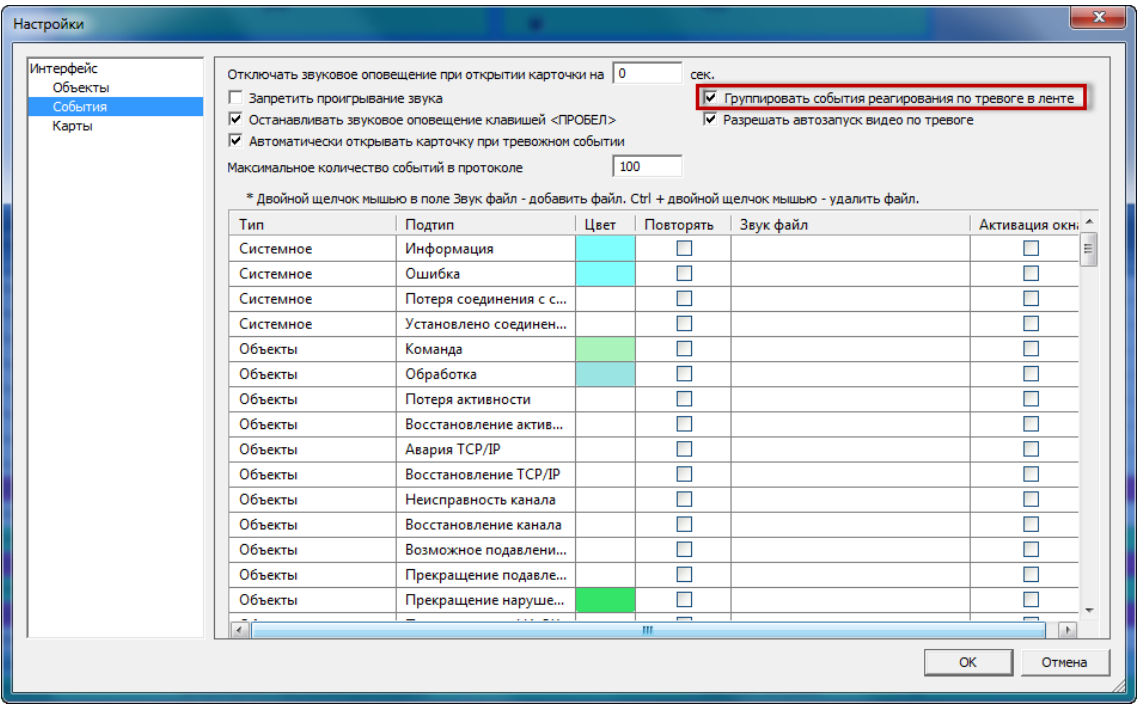

## **Возможность закрепления тревог в ленте событий**

Теперь диспетчер может закрепить наиболее важные тревоги в верхней части ленты с помощью кнопки <sup>- д</sup>, расположенной в левом углу строки события. Для открепления тревоги предназначена кнопка $\mathbf{F}$ 

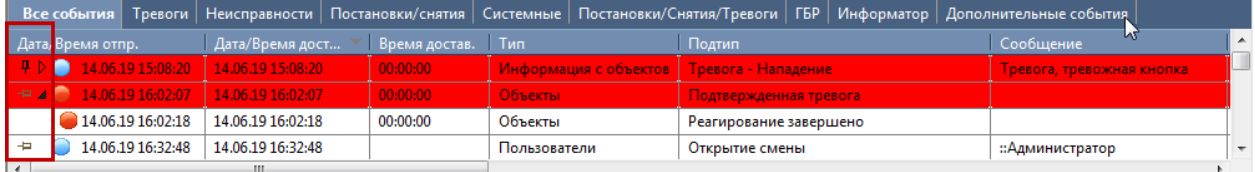

#### **Привлечение внимания диспетчера**

Если произошла тревога, которая должна вызвать автоматическое открывание карточки объекта, а окно программы Монитор / Администратор свернуто и на ПК идет работа с другим приложением, то иконка программы в панели задач будет мерцать для привлечения внимания диспетчера.

#### **ИНФОРМАТОР**

#### **Поддержка механизма обхода «Антиспама»**

В новой версии ПО STEMAX реализован механизм обхода функции «Антиспам» для устройств «GSM модем» и «Модем ПЦН». При включении данного механизма программа будет добавлять уникальные символы в начале рассылаемых сообщений, чтобы предотвратить блокировку одинаковых сообщений оператором связи

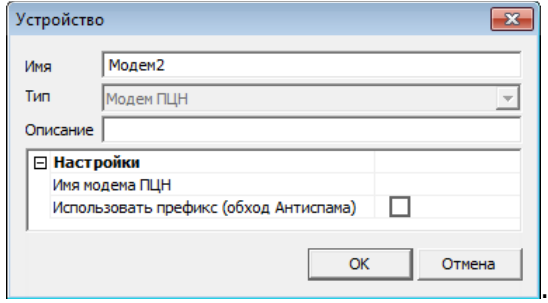

#### **Изменены настройки по умолчанию для новых абонентов**

В ПО STEMAX версии 5.3 оповещение по всем событиям на объекте для новых абонентов в программе Информатор включалось автоматически при создании/загрузке списка абонентов объекта.

В новой версии программы «Информатор» оповещение новых абонентов по умолчанию выключено. Для включения оповещений теперь требуется установить флаг в поле «Оповещать» для каждого абонента вручную.

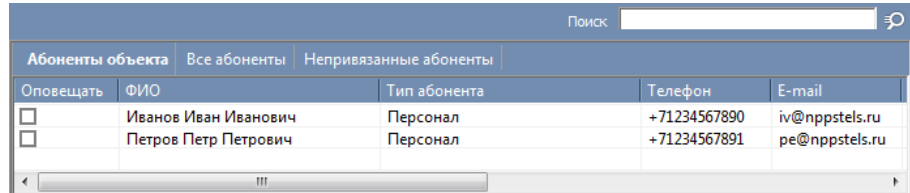

#### **Улучшен механизм формирования очереди сообщений**

Сообщения к отправке теперь не формируются, если соответствующее устройство для оповещения выключено в списке устройств программы Информатор.

## **Возможность удаления нескольких абонентов одновременно**

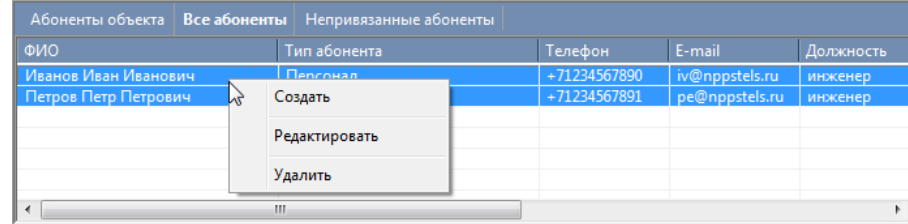

Почистить список абонентов стало проще: достаточно выделить всех удаляемых абонентов в списке, удерживая нажатой клавишу Ctrl на клавиатуре, и выбрать пункт «Удалить» в контекстном меню.

#### **Реализована поддержка передачи длинных SMS-сообщений**

Длинные сообщения операторы сотовой связи разбивают на несколько SMS. В новой версии Информатора реализована передача длинных сообщений со склейкой на стороне абонента.

### **Увеличены тайм-ауты при рассылке сообщений по электронной почте**

Теперь при выполнении массовой рассылки сообщений по е-mail программа отправляет каждое сообщение после тайм-аута, чтобы избежать блокировки писем системами антиспама.

### **Улучшен интерфейс управления шаблонами сообщений**

Интерфейс управления шаблонами сообщений улучшен:

- добавлена возможность быстрой вставки макропараметров,
- в тексте сообщения макропараметры подсвечиваются синим цветом,
- добавлен макро-параметр %Объект.Адрес% для сообщений на событие.

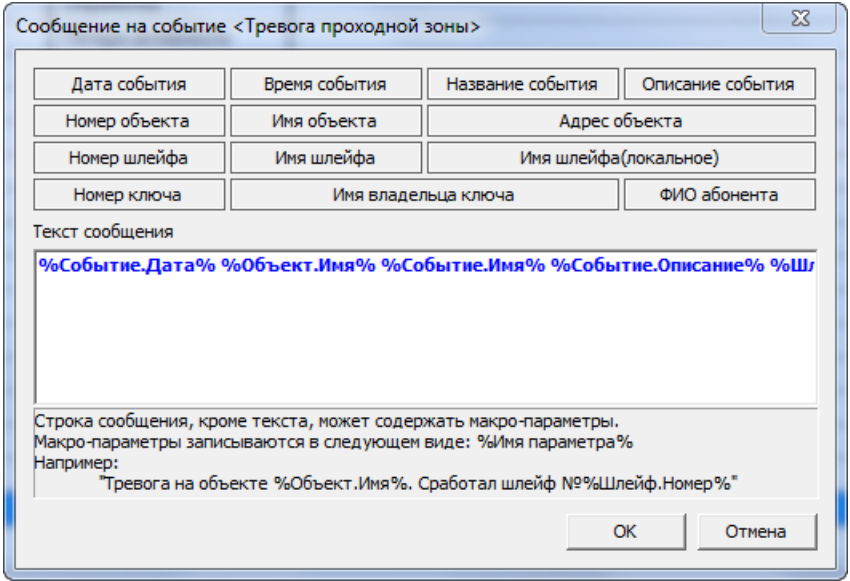

#### **Улучшен интерфейс окна задач**

В окне задач выполнены следующие изменения

- первый столбец назван "Активация",
- введен механизм блокировании кнопок в зависимости от выбранной задачи,
- кнопки "Запустить" и "Остановить" выделены в отдельный блок,
- кнопка "Настройки" активна только для доступных типов задач.

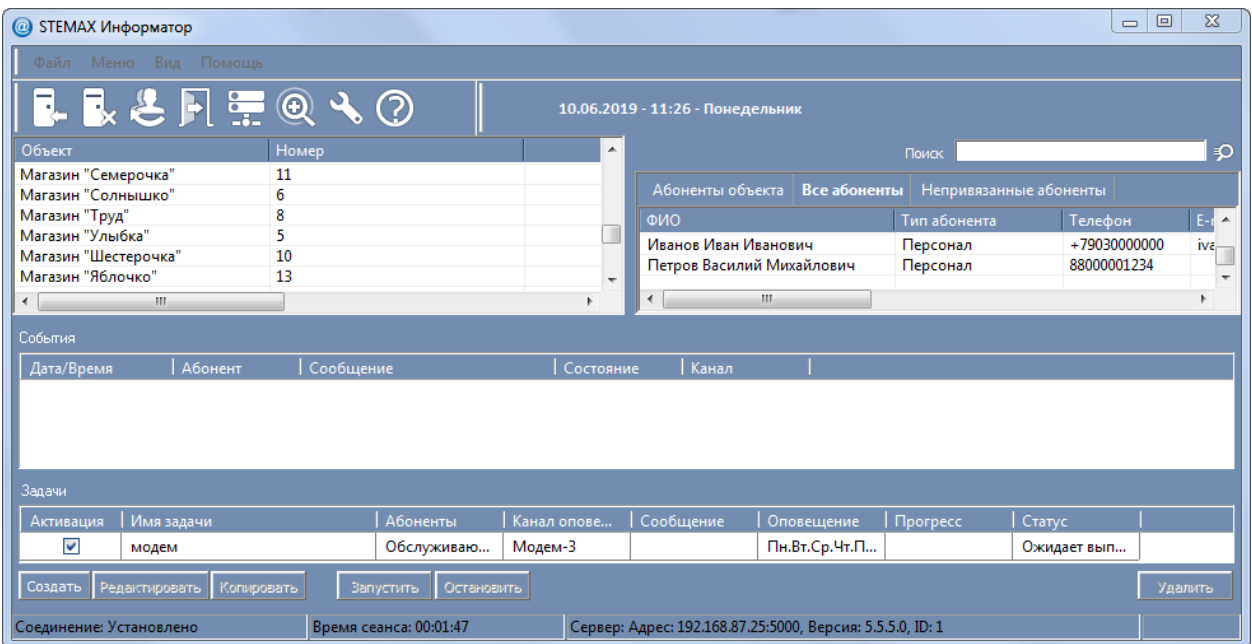

#### **Добавлены поля поиска**

На форму добавления ссылки на абонента добавлен поиск абонента по ФИО, телефону, e-mail. На форму настройки устройств добавлен поиск объекта.

## **МОДУЛЬ ОТЧЕТОВ**

Выполнен переход на Fast Report последней версии.

Во всех отчетах актуализирован список событий в соответствии с новой детализацией событий в ПО STEMAX.

Поддержано автоматическое обновление состояния объектов при формировании отчётов, использующих текущее состояние из списка.

### **Изменен шаблон отчетов**

Переработан шаблон для отчетов для совместимости с экспортом в Excel. Добавлен режим формирования заголовка только на первой странице, чтобы после экспорта в Excel можно было применять сортировку данных и фильтры.

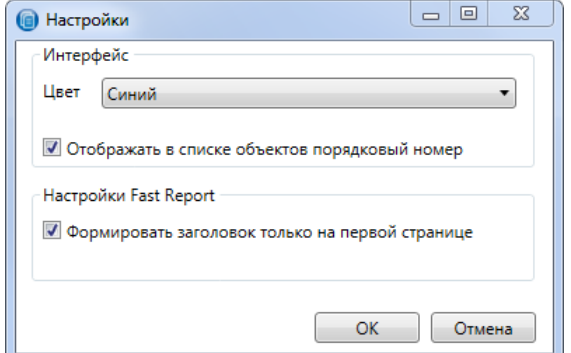

## **Доработан интерфейс отчетов**

В ПО STEMAX все отчеты формируются с помощью программы «Модуль отчетов». В новой версии программы доработан интерфейс следующих отчетов:

- "Тех.состояние" добавлена возможность выбора параметров Активирован/Деактивирован/На техобслуживании и для режима Текущий добавлен отбор по состоянию объекта.
- "Статистика по объектам" добавлен параметр выбора логики и/или (по логике И выводить в отчет только те объекты, для которых выполняются все условия; по логике ИЛИ - выводить объекты, для которых выполняется хотя бы одно условие).
- "Проверка КТС" добавлены итоги с общим количеством КТС по группам статусов отработки.
- "Параметры устройства" добавлены столбец "Уровень сигнала", фильтр "Уровень сигнала, ниже" (для устройств Livi FS GSM) с возможностью ввода параметра.
- "Уровень приема сигнала" для каждого объекта добавлено отображение его названия, номера и адреса.
- "Реагирование по объектам" расчет временных интервалов теперь делается по дате/времени доставки. Оптимизировано расположение данных в отчете, в отчет добавлены поля с номером и именем шлейфа, полный список событий по этапам реагирования, событие о прибытии ГБР (отметка ключом на объекте).